Home Product Manuals Xminilab Manual

# **Xminilab Manual**

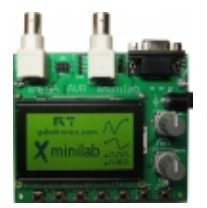

The Xminilab and Xminilab-B are fully featured Mixed Signal Oscilloscopes (MSO) with Spectrum Analyzer and Arbitrary Waveform Generator (AWG). The Xminilab's can also be used a development boards for the XMEGA AVR microcontroller.

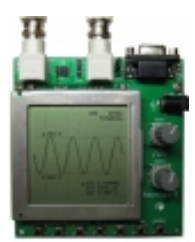

## **Mixed Signal Oscilloscope**

## **Specifications**

- 1 Analog Inputs
- Input Impedance: 1MΩ
- Maximum Input Voltage:  $+/- 25V$
- $\bullet$  (+/- 250V if using a 10:1 probe)
- A/D Converter Resolution: 8 bits
- Max Sample Rate: 16MS/s
- 4 Digital Inputs: 3.3V level

## **Features:**

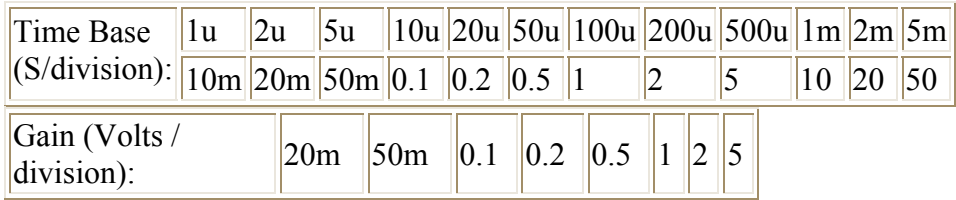

- Horizontal Cursors
- Vertical Cursors
- Automatic Average and Peak to Peak measurements
- FFT and automatic search of fundamental frequency
- Export to BMP through RS-232 using HyperTerminal
- Analog trigger and external digital trigger
- One time division consists of 16 pixels. Example:  $5uS /$  division =  $5uS / 16$  pixels  $\equiv$  > 312.5nS / pixel
- One gain division consists of 16 pixels

# **User Interface**

The K6 button exits from the current menu. If the current menu is the default menu, the '\*' Key exits the MSO application.

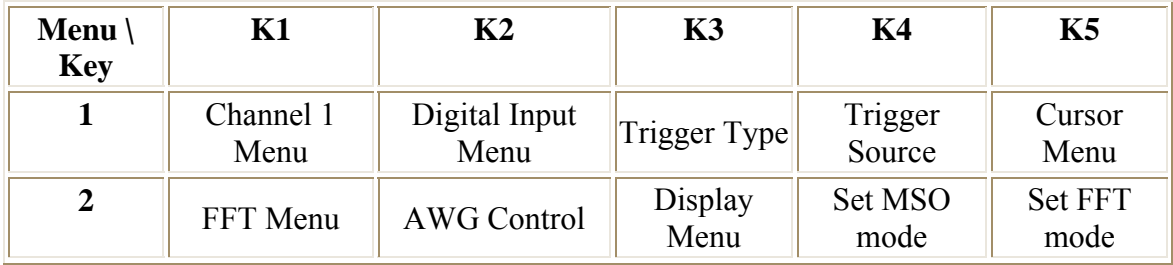

The K7 button cycles thru 2 main menus, K1 thru K5 buttons select the menu item.

If there is no menu shown, then the default menu is active.

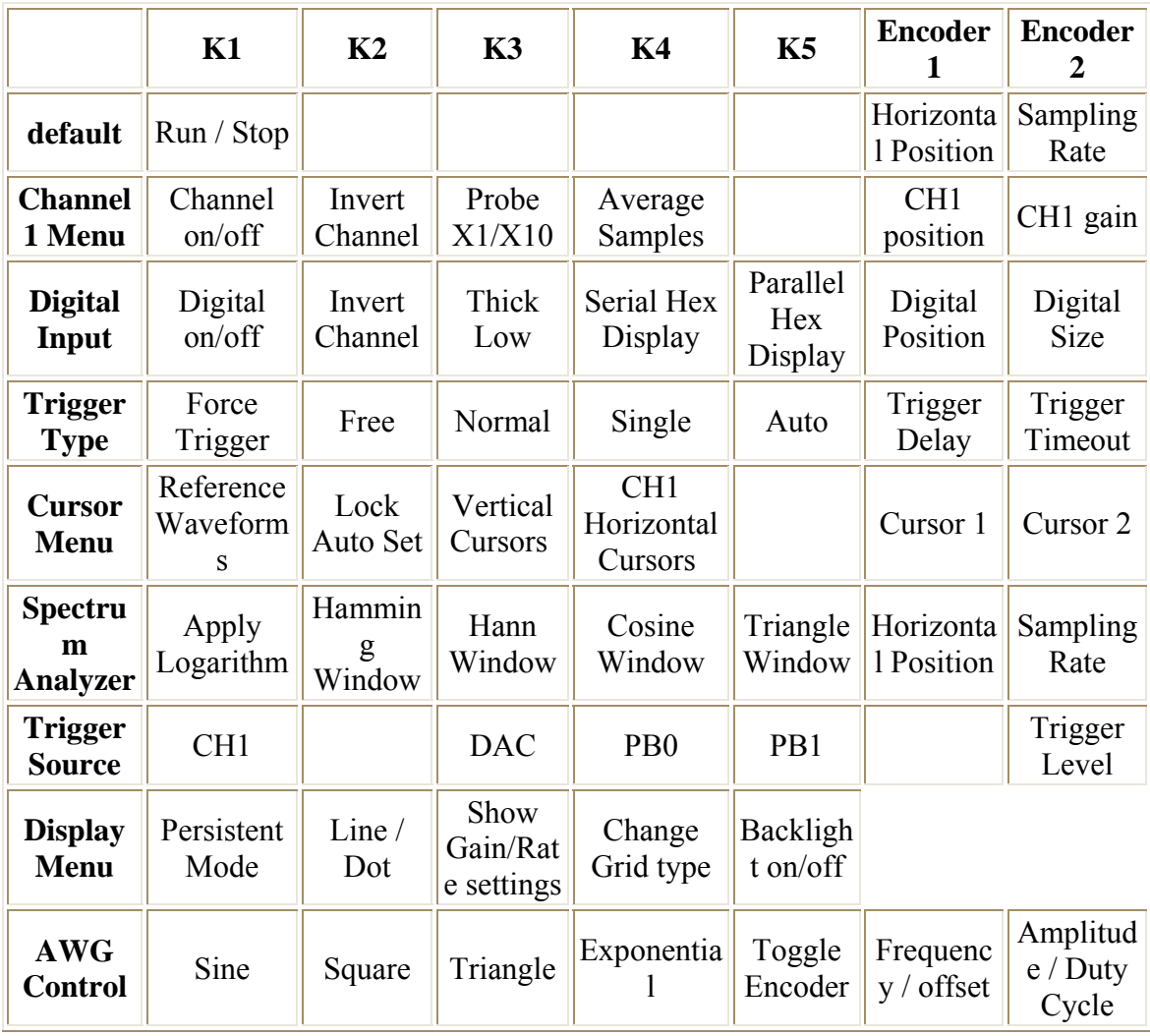

# **Detailed Function Description**

## **Default Menu**

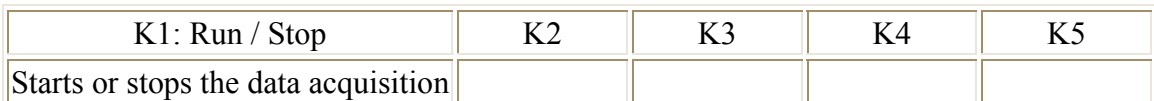

## **Channel 1**

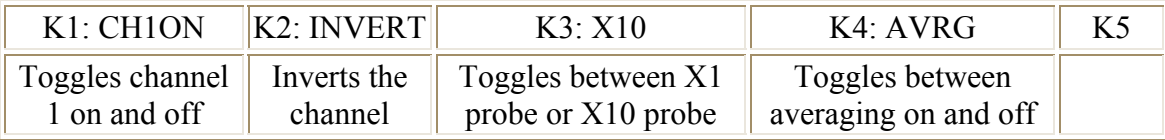

## **Digital Input**

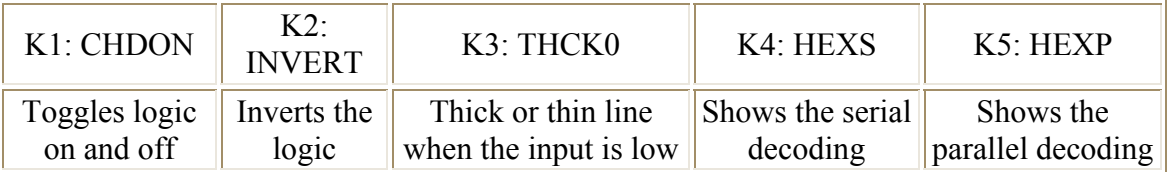

**Serial Hex Display**: Shows the hexadecimal value of the stream of bits on each channel. The decoding starts at the first vertical cursor and ends at the second vertical cursor, 8 bits are decoded.

**Parallel Hex Display**: Shows the hexadecimal value of the 4 bit digital input lines.

## **Trigger Type**

K1: Force Trigger: Pressing the K1 button will force a trigger.

K2: Free: The MSO trigger is free running, a new trace will be drawn when the last one ends.

K3: Normal: Trace when a trigger occurs

K4: Single: Trace once when a trigger occurs

K5: Auto: Trace when a trigger occurs, or when the trigger timeout is reached.

#### **Cursors**

K1: Reference Waveforms: A snapshot is taK5n of the analog waveforms to be used as reference waveforms.

K2: Lock Auto Set: The cursors are automatically set continuously in MSO and FFT modes

- K3: Vertical Cursors: Toggles vertical cursors on and off.
- K4: CH1 Horizontal Cursors: Toggles CH1 horizontal cursors on and off.

K5: CH2 Horizontal Cursors: Toggles CH2 horizontal cursors on and off.

#### **Spectrum Analyzer**

- K1: Apply Logarithm: Apply Logarithm to the FFT
- K2: Hamming Window: A Hamming window is used on the FFT.
- K3: Hann Window: A Hann window is used on the FFT.
- K4: Cosine Window: A Cosine window is used on the FFT.
- K5: Triangle Window: A Triangle window is used on the FFT.

### **Trigger Source**

K1: CH1: Select CH1 as the trigger source.

#### $K2$ :

K3: DAC: Select the internal DAC as the trigger source.

- K4: PB0: Select Digital Input PB0 as the trigger source.
- K5: PB1: Select Digital Input PB1 as the trigger source.

## **Display Options**

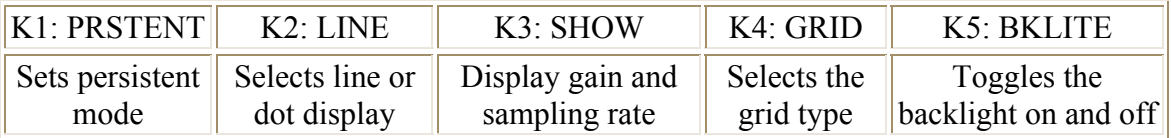

TIPS:

**Persistent Mode**: The persistent display is useful as a simple data logger or to catch glitches in the waveform.

The persistent mode can also be used to maK5 frequency plots by varying the frequency of the input signal.

**Dot dispay**: The dot display is useful at slow sampling rates or when used in combination with the persistent mode.

## **Menu \* : AWG Control**

K1: Sine: Selects a sine wave for the AWG.

- K2: Square: Selects a square wave for the AWG.
- K3: Triangle: Selects a triangle wave for the AWG.
- K4: Exponential: Selects an exponential wave for the AWG.

K5: Change Encoders:Toggles Encoders control from ( Frequency / Amplitude ) or ( Offset / Duty Cycle ).

# **To send a BMP screen capture to a PC:**

You can send a screen capture of the oscilloscope to your PC using hyperterminal. All oscilloscope bitmaps in this manual where generated using this method.

- Open HyperTerminal.
- Enter a name for a new connection (example: xmultikit).
- Enter the COM port where the XMultiKit is connected.
- Select 115200 bits per second, 8 data bits, Parity None, 1 Stop bit, Flow control None

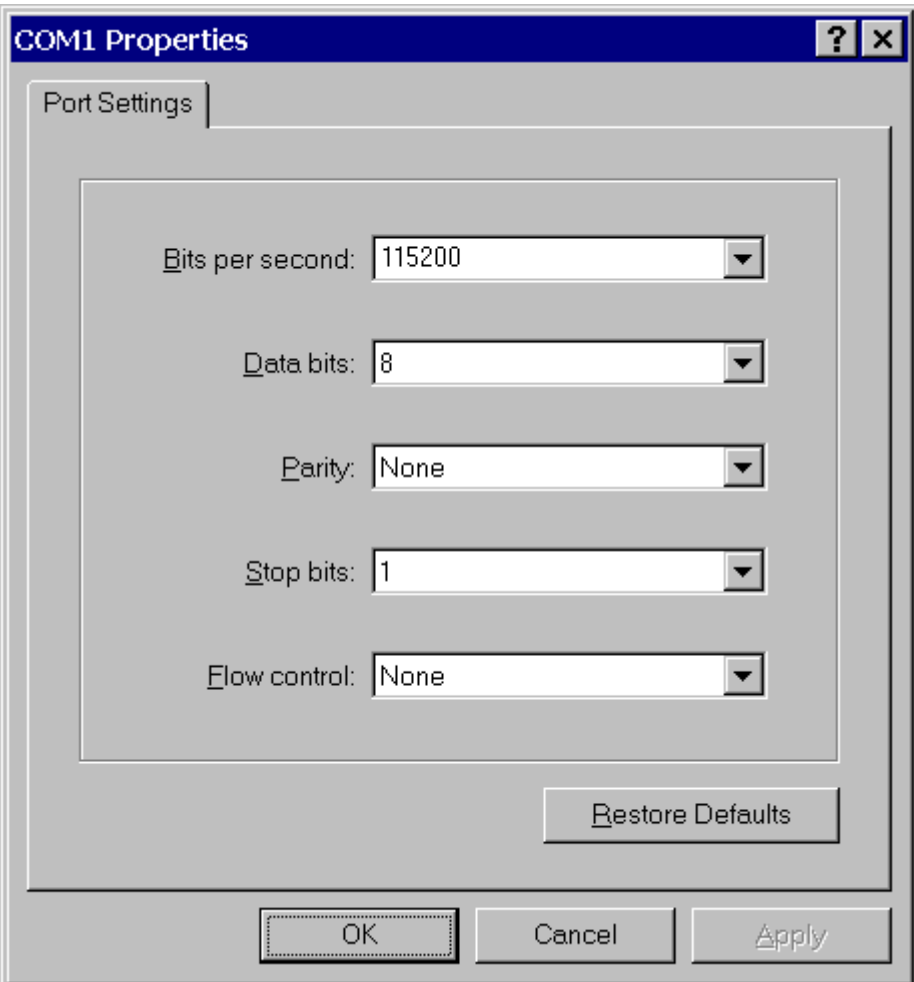

- In the Transfer menu, select Receive File.
- Enter a folder where to save the file and use the XMODEM protocol.

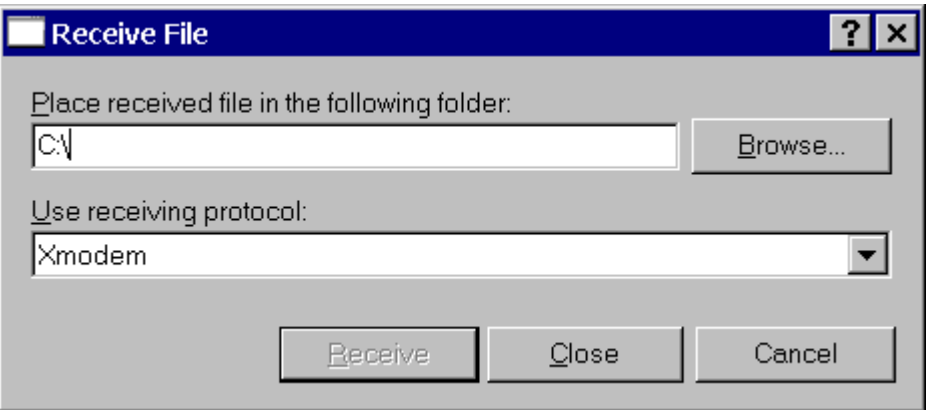

• Enter a file name with a BMP extension and press OK

# **Arbitrary Waveform Generator**

The Xminilab can output the standard waveforms of a function generator and can adjust the frequency, amplitude, offset and duty cycle of the selected waveform.

The waveform is stored in a 256 byte long buffer, this buffer is fed to the XMEGA's DAC thru the DMA. Once the waveform is set, the waveform will be generated without any CPU intervention. The maximum conversion rate of the DAC is 1MSPS, this limits the maximum output frequency of the AWG as a system.For example, if the AWG is generating a sinewave with 256 points, the maximum frequency is 3906.25Hz. If generating a sinewave with only 32 points, the maximum frequency is 31.25KHz. The AWG amplifier has a cut off frequency of 66KHz.

### **The predefined waveforms of the AWG are:**

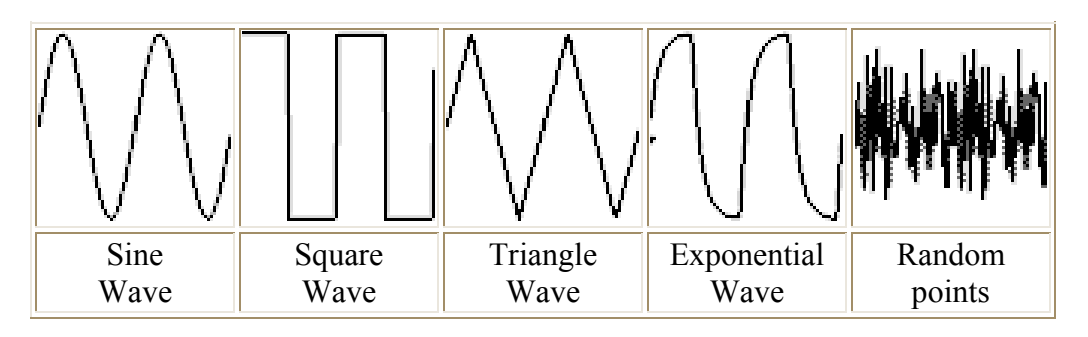

By modifying the source code, any kind of waveform can be generated on the AWG.

## **AWG Control**

Buttons K1 thru K5 select the waveform.

Pressing the K7 button will toggle the behaviour of the rotary encoders:

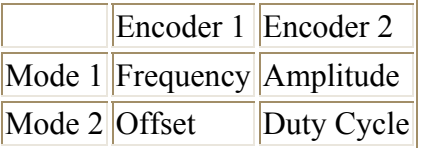

To exit, press K6. The AWG will continue to output the waveform.

Copyright © 2011 Gabotronics. All Rights Reserved.